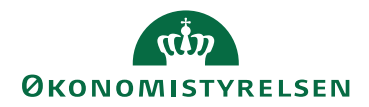

## Tips og Tricks - Online fejl og advis i SLS 21. september 2021

LTS/vimtr

## **Fejl og advis modulet i SLS**

Fejl og advis modulet i SLS indeholder alle fejl og advis, også dem fra NemKonto, som det er vigtigt altid bliver checket i Aktuel løngeneration.

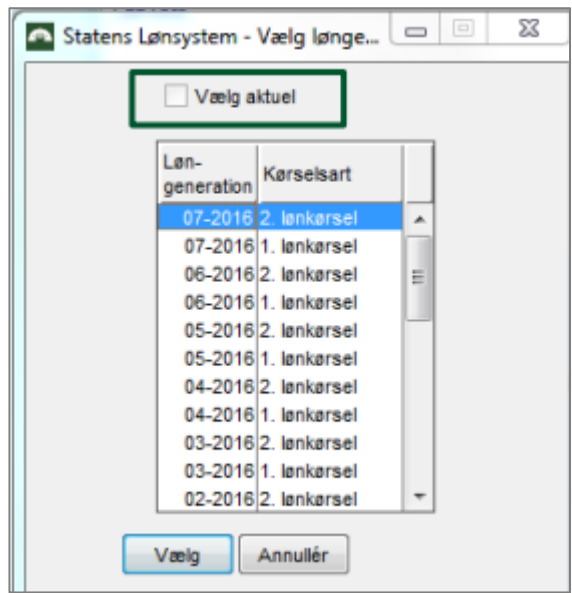

Du finder fejl og advis under "Advarselstrekanten".

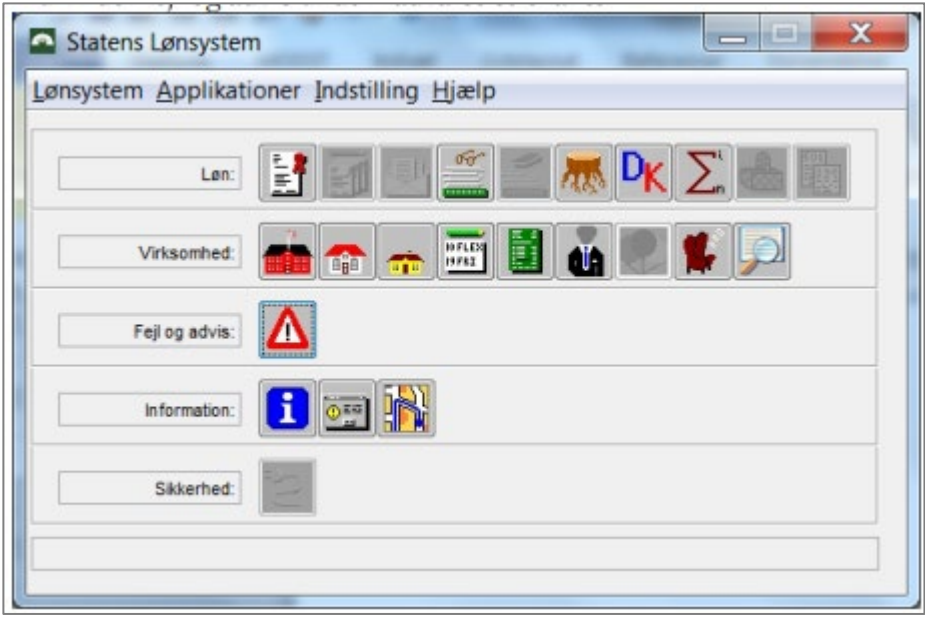

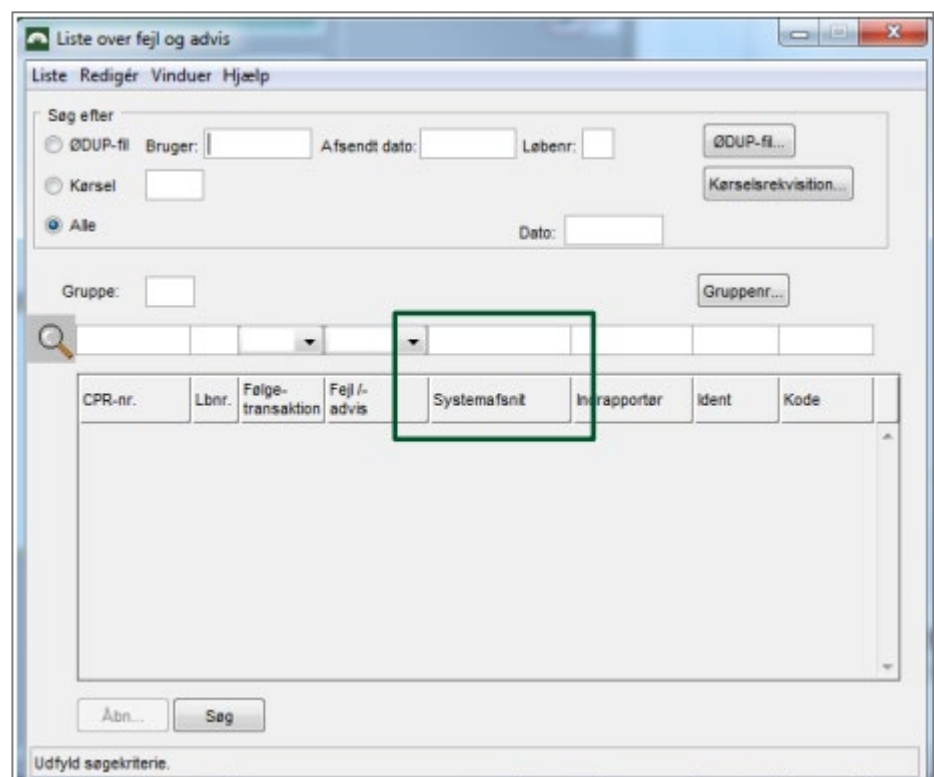

I aktuel løngeneration kan du søge på fx systemafsnit: NemKonto og dermed finde eventuelle afviste betalinger:

Eksempler på advis som vedrører betaling til lønmodtageren:

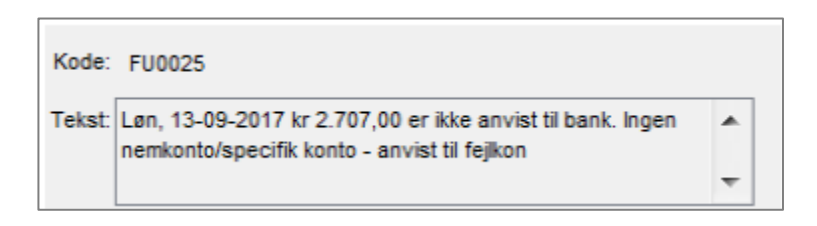

Advis'et betyder, at personen ikke har nogen NemKonto, og beløbet derfor er returneret til institutionens KUB konto i Danske Bank.

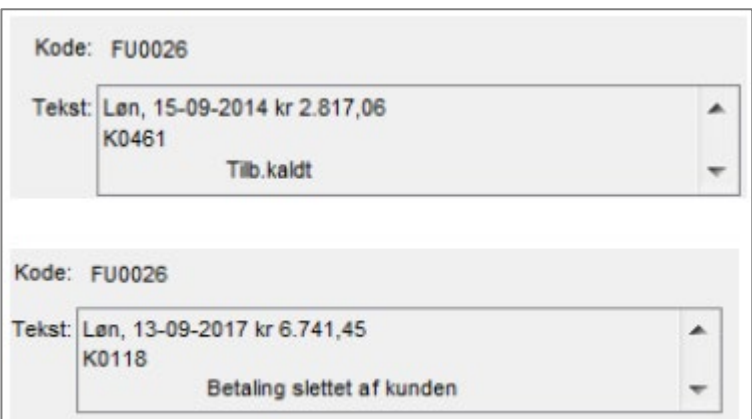

Advis'et er dannet, fordi I har standset lønmodtagerens nettoløn. Bemærk: Manuel standsning af beløb, giver en difference på konto 97.81, da U 980 ikke vil stemme med beløb, som er hævet i banken.

OBS! FU0025 og FU0026 er advis, der er dannet på baggrund af retursvar fra NemKonto og skal fremsøges i Aktuel løngeneration efter en lønkørsel.